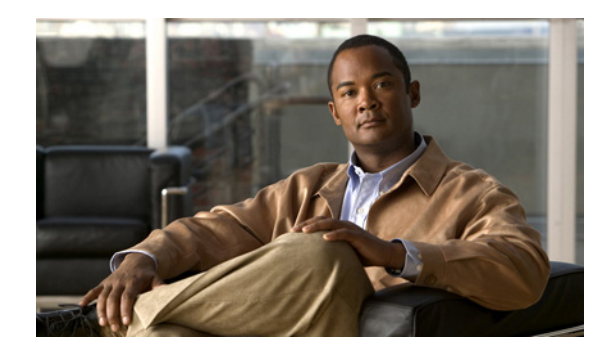

# **CHAPTER 2**

# **System Commands**

This chapter describes the command-line interface (CLI) commands that you can use to manage and monitor the Cisco Broadband Access Center (Cisco BAC) Device Provisioning Engine (DPE).

If you run these commands on an unlicensed DPE, a message similar to this one appears:

This DPE is not licensed. Your request cannot be serviced. Please check with your system administrator for a DPE license.

The commands described in this chapter are:

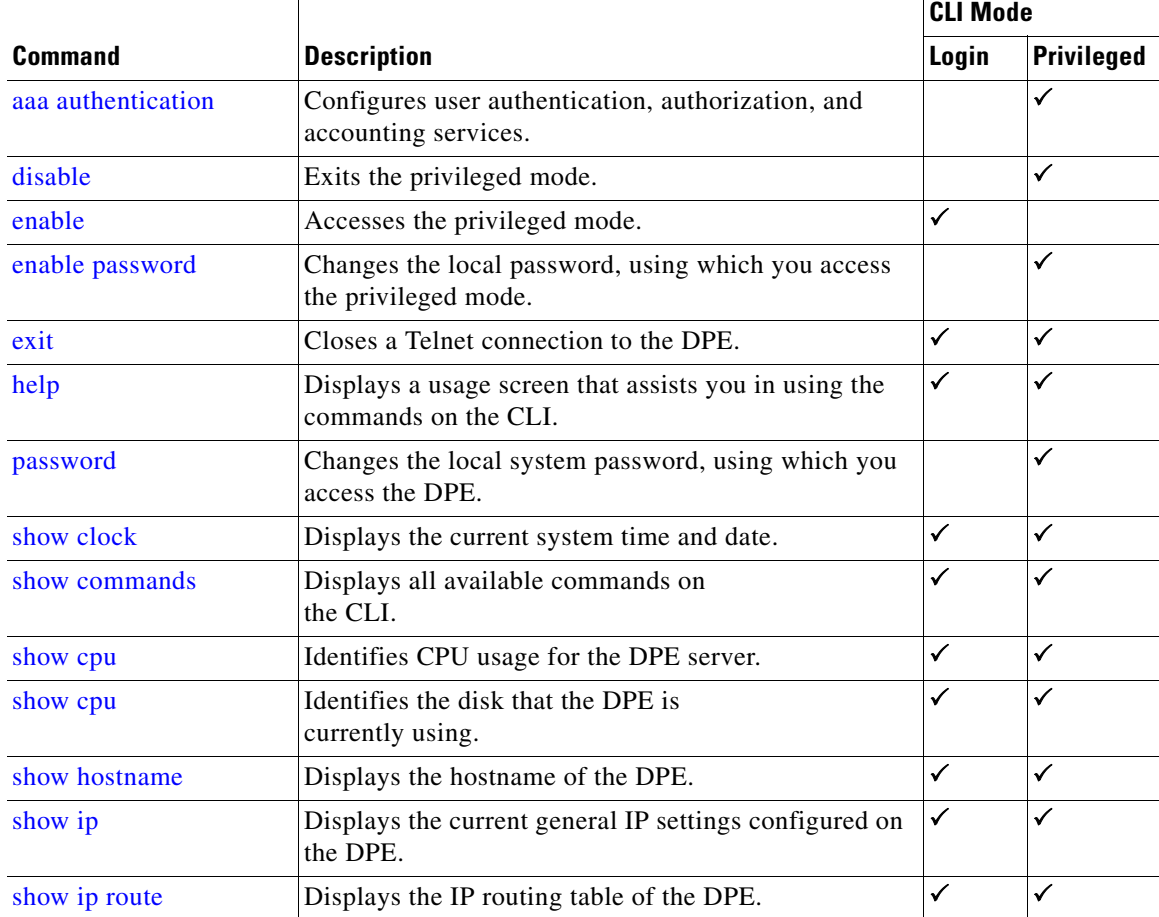

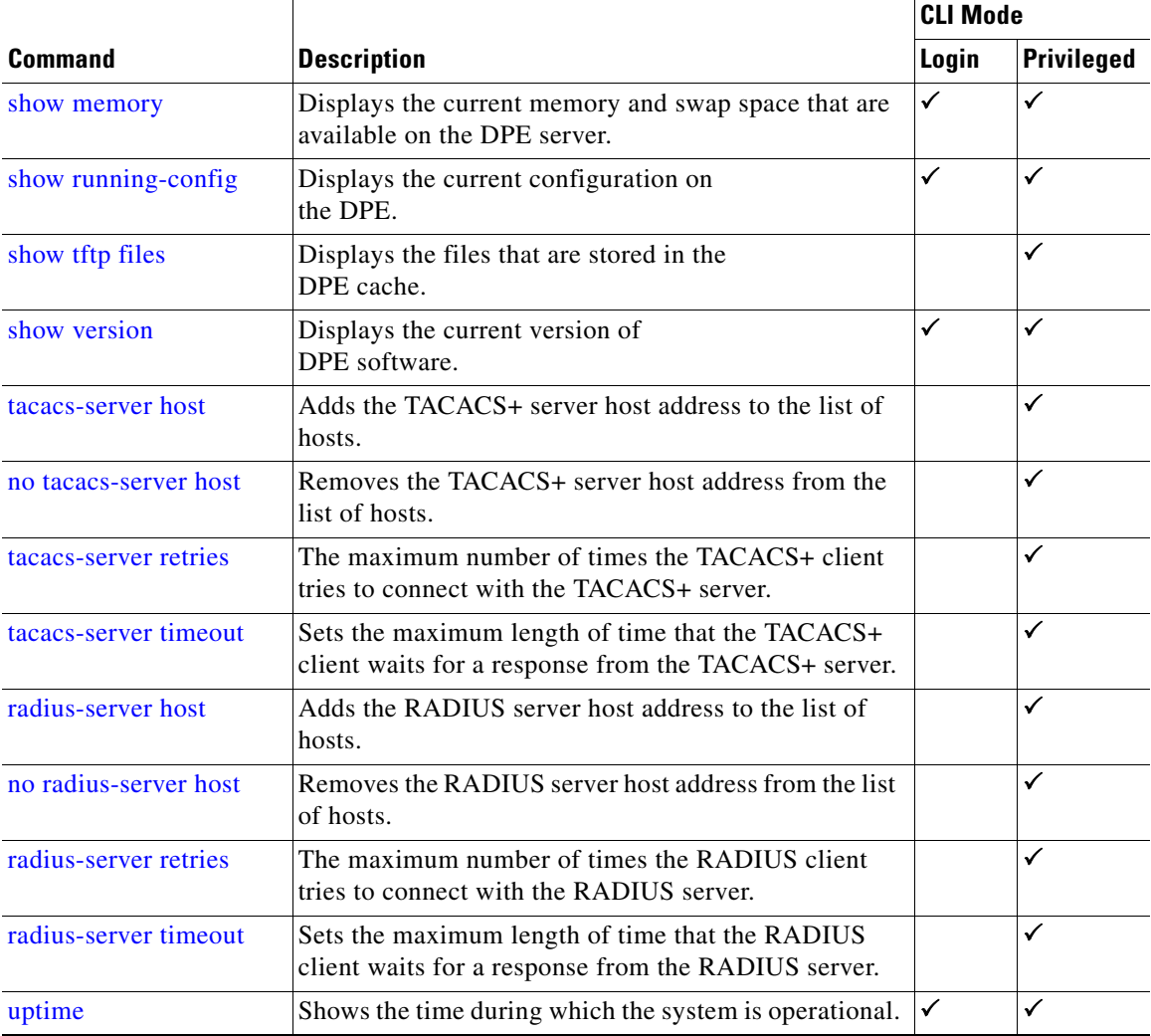

### <span id="page-1-0"></span>**aaa authentication**

Use the **aaa authentication** command to configure the CLI for user authentication, authorization, and accounting services using the local login or remote TACACS+ or RADIUS servers. This setting applies to all Telnet and console CLI interfaces.

TACACS+ is a TCP-based protocol that supports centralized access control for several network devices and user authentication for the DPE CLI. Using TACACS+, a DPE supports multiple users (and their individual usernames) and the login and enable passwords configured at the TACACS+ server.

RADIUS is a UDP-based protocol used for enabling centralized authentication, authorization, and accounting for network access. It authenticates the users accessing the network services via the RADIUS server using the RADIUS standard protocol.

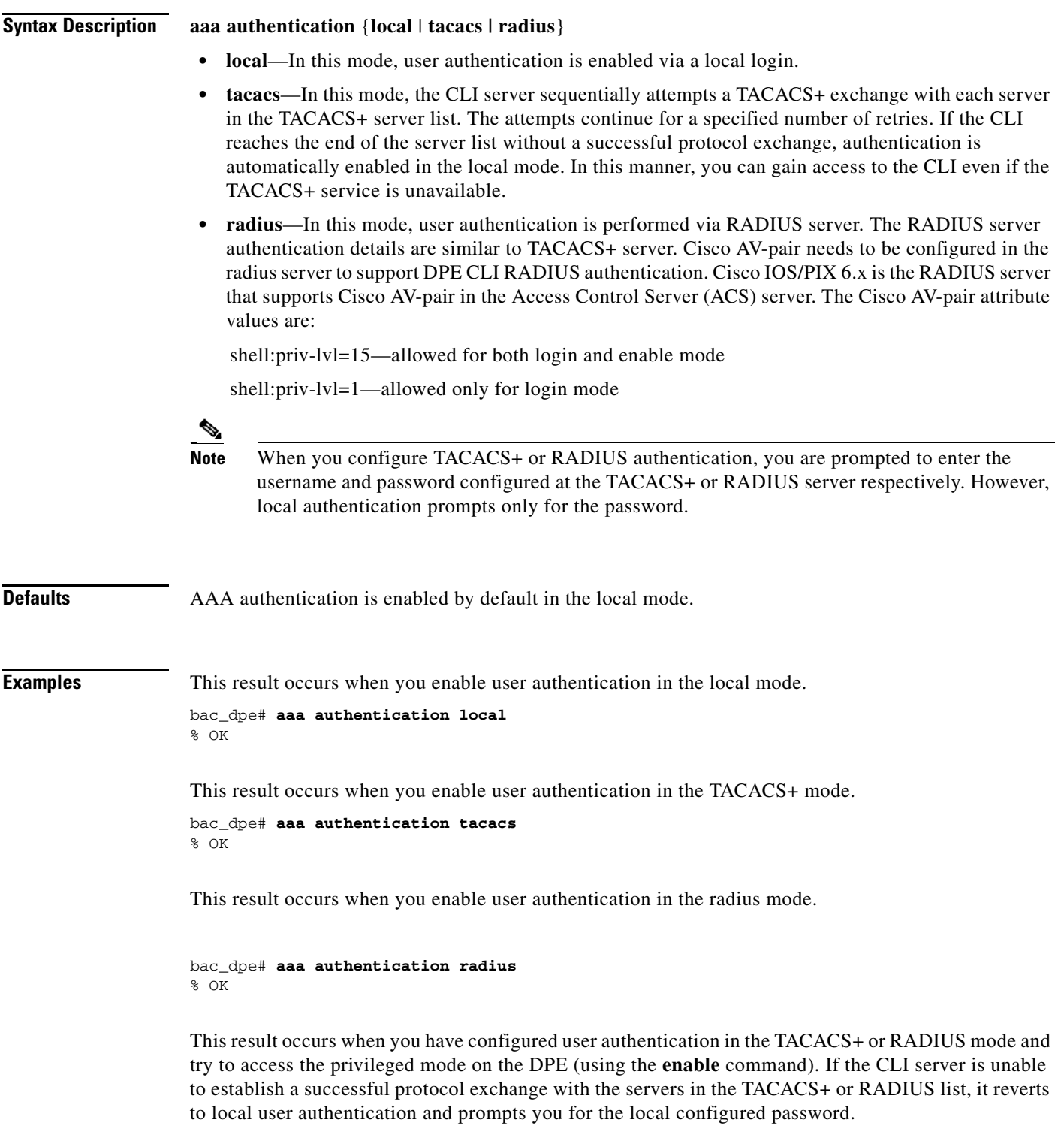

## <span id="page-3-0"></span>**disable**

Use the **disable** command to exit the privileged mode on the DPE. Once you exit the privileged mode, you can view only those commands that relate to system configuration.

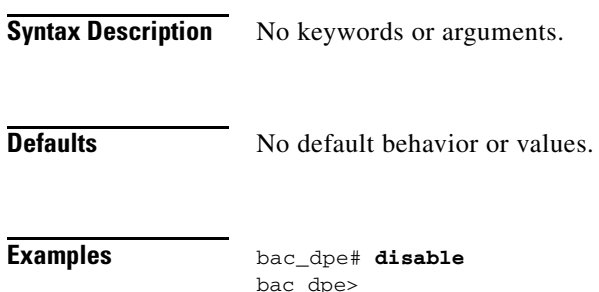

## <span id="page-3-1"></span>**enable**

Use the **enable** command to access the DPE in the privileged mode. You need not access the privileged mode to view the system configuration; however, only in this mode can you change the system configuration, state, and data.

Once you enter the **enable** command, you are prompted to enter the local, configured, privileged mode password. For information on setting this password, see [enable password, page 2-5.](#page-4-0)

**Syntax Description** No keywords or arguments.

**Defaults** The default password to access the privileged mode is **changeme**.

**Examples** bac\_dpe> **enable** Password: <password2> bac\_dpe#

This result occurs when the CLI server prompts for the local configured password in TACACS+.

bac\_dpe> **enable**

TACACS+: all hosts unreachable or no hosts configured Reverting to local authentication mode Password: <changeme>

This result occurs when the CLI server prompts for the local configured password in RADIUS.

bac\_dpe> **enable**

RADIUS: all hosts unreachable or no hosts configured Reverting to local authentication mode Password: <changeme>

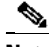

**Note** If you enter an incorrect password, the following error message appears: Sorry, invalid password.

### <span id="page-4-0"></span>**enable password**

Use the **enable password** command to change the local password that allows you to access the DPE in the privileged mode. You can change the privileged mode password only in the privileged mode.

Once the password is changed, all users who, from that point forward, attempt to access the privileged mode must use the new password.

**Note** This command does not change the login password; it only changes the local privileged mode password. Do not use the enable password command when you enable user authentication in the TACACS+ or RADIUS mode. TACACS+ or RADIUS authentication prompts for the username and password configured at the TACACS+ or RADIUS server. For more information, see [aaa authentication, page 2-2](#page-1-0).

**Syntax Description** When entering the **enable password** command, you can specify the password on the command line or when prompted.

**enable password** *password*

*password—*Specifies the local configured password currently in effect or, optionally, provides a new password. If you omit this parameter, you are prompted for the password.

### **Defaults** The default password to access the privileged mode is **changeme**.

 $\mathbf I$ 

 **exit**

### **Examples** This result occurs when you enter the password without being prompted, and the password is changed successfully. bac\_dpe# **enable password password1** Password changed successfully. This result occurs when you are prompted to enter the password, and the password is changed successfully. bac\_dpe# **enable password** New enable password: <password2> Retype new enable password: <password2> Password changed successfully. This result occurs when you enter an incorrect password. bac\_dpe# **enable password** New enable password: <password2> Retype new enable password: <paswsord2> Sorry, passwords do not match. **exit** Use the **exit** command to close a Telnet connection to the DPE and return to the login prompt. After running this command, a message indicates that the Telnet connection has been closed. **Syntax Description** No keywords or arguments.

<span id="page-5-0"></span>**Defaults** No default behavior or values.

**Examples** This result occurs when you have accessed the CLI by specifying the hostname of the DPE.

bac\_dpe# **exit** % Connection closed. Connection to 10.10.2.10 closed by foreign host.

This result occurs when you have accessed the CLI without specifying the hostname.

```
bac_dpe# exit
% Connection closed.
Connection to 0 closed by foreign host.
```
This result occurs when the Telnet connection closes because the CLI has been idle and the timeout period expired.

bac\_dpe# % Connection timed out. Connection to 0 closed by foreign host.

# <span id="page-6-0"></span>**help**

Use the **help** command to display a help screen that can assist you in using the DPE CLI. If you need help on a particular command, or to list all available commands, enter *command* **?** or **?**, respectively.

Once you enter the command, a screen prompt appears to explain how you can use the help function.

### **Command Types** Two types of help are available:

- **1.** Full help is available when you are ready to enter a command argument, such as **show ?**, and describes each possible argument.
- **2.** Partial help is available when you enter an abbreviated argument and want to know what arguments match the input; for example, **show c?**.
- **Syntax Description** No keywords or arguments.
- **Defaults** No default behavior or values.

#### **Examples** This result occurs when you use the **help** command.

#### bac\_dpe# **help**

Help may be requested at any point in a command by entering a question mark '?'. If nothing matches, the help list will be empty and you must backup until entering a '?' shows the available options.

1) Full help is available when you are ready to enter a command argument (e.g. 'show ?') and describes each possible argument.

2) Partial help is provided when an abbreviated argument is entered and you want to know what arguments match the input (e.g. "show c?").

Г

This result occurs when you invoke the full help function for a command; for example, **show ?**.

 $\mathcal{P}$ 

**Note** The **help** command output differs depending on the mode–login or privileged–in which you run the command.

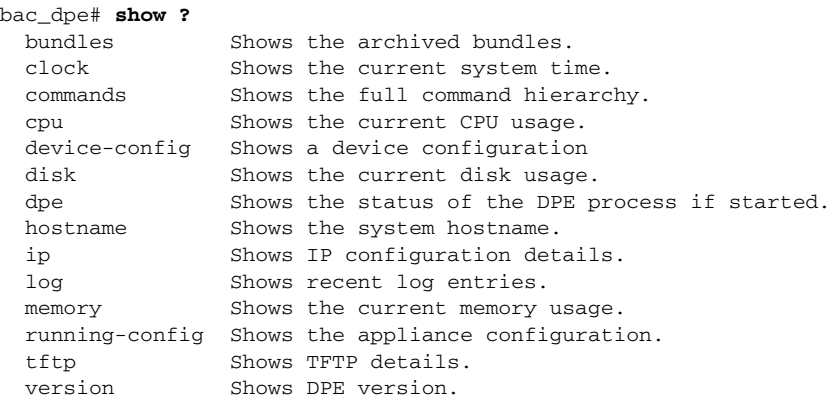

This result occurs when you invoke the partial help function for arguments of a command; for example, **show clock**.

bac\_dpe# **show c?** clock commands cpu bac\_dpe# **show clock** Thu Oct 25 01:20:14 EDT 2007

### <span id="page-7-0"></span>**password**

Use the **password** command to change the local system password, which you use to access the DPE and which is different from the one used to access the privileged mode on the DPE. The system password is changed automatically for future logins and for FTP access.

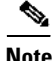

**Note** The changes that you introduce through this command take effect for new users, but users who are currently logged in are not disconnected.

If you enable TACACS+ or RADIUS user authentication and the DPE is unable to communicate with a TACACS+ or RADIUS server, the system prompts for the local system password.

**Syntax Description password** *password*

*password—*Identifies the new DPE password.

**Defaults** The default password for accessing the DPE is **changeme**.

**Examples** This result occurs when you change the password without being prompted (using an approach easier for scripting).

> bac\_dpe# **password password2** Password changed successfully.

This result occurs when you are prompted for the password, and the password is changed successfully.

bac\_dpe# **password** New password: <password1> Retype new password: <password1> Password changed successfully.

This result occurs when you enter an incorrect password.

bac\_dpe# **password** New password: <password1> Retype new password: <paswsord1> Sorry, passwords do not match.

# **show**

Use the **show** command to view system settings and status. [Table 2-1](#page-9-1) lists the keywords that you can use with this command.

### $\frac{\mathbf{A}}{\mathbf{A}}$

**Note** To view the output for **show cpu, show disk, show ip, show ip route**, and **show memory** on Solaris and Linux, see *man mpstat.*

#### <span id="page-9-1"></span>*Table 2-1 List of show Commands*

<span id="page-9-0"></span>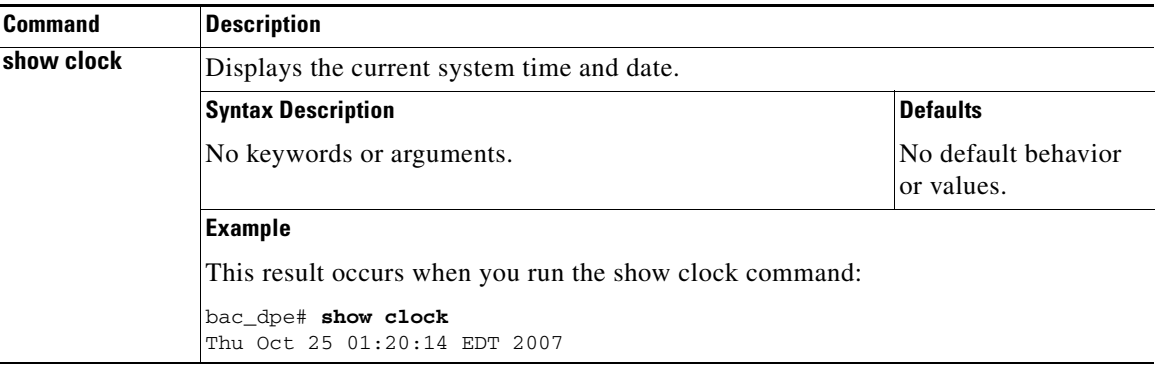

<span id="page-10-0"></span>

| Displays all commands on the DPE depending on the mode (login or privileged) in<br>which you access the CLI.                                                                                                    |                                   |  |
|----------------------------------------------------------------------------------------------------|-----------------------------------|--|
| <b>Syntax Description</b>                                                                                                    | <b>Defaults</b>                   |  |
| No keywords or arguments.                                                                                                    | No default behavior<br>or values. |  |
| <b>Examples</b>                                                                                                    |                                   |  |
| This result occurs in the login mode.                                                                                                    |                                   |  |
| bac_dpe> show commands<br>> enable<br>> exit<br>> help<br>> show bundles<br>> show clock<br>> show commands<br>> show cpu<br>> show disk<br>> show dpe<br>> show dpe config<br>> show hostname<br>> show ip<br>> show ip route<br>> show log<br>> show memory<br>> show running-config<br>> show version<br>> uptime<br><b>Note</b><br>The output presented in these examples is trimmed.<br>This result occurs in the privileged mode.                                                               |                                   |  |
| bac_dpe# show commands<br>> aaa authentication local<br>> aaa authentication radius<br>> aaa authentication tacacs<br>> clear bundles                                                                                                    |                                   |  |
| > clear cache<br>> clear logs<br>> debug dpe cache<br>> debug dpe connection<br>> debug dpe dpe-server<br>> debug dpe event-manager<br>> debug dpe exceptions<br>> debug dpe framework<br>> debug dpe messaging<br>> debug on<br>> debug service packetcable 1 netsnmp<br>> debug service packetcable 1 registration<br>> debug service packetcable 1 registration-detail<br>> debug service packetcable 1 snmp<br>> debug service tftp 1 <ipv4 ipv6=""  =""><br/>&gt; disable<br/>&gt; [more]</ipv4> |                                   |  |
|                                                                                                    |                                   |  |

*Table 2-1 List of show Commands (continued)*

**The Second** 

<span id="page-11-4"></span><span id="page-11-3"></span><span id="page-11-2"></span><span id="page-11-1"></span><span id="page-11-0"></span>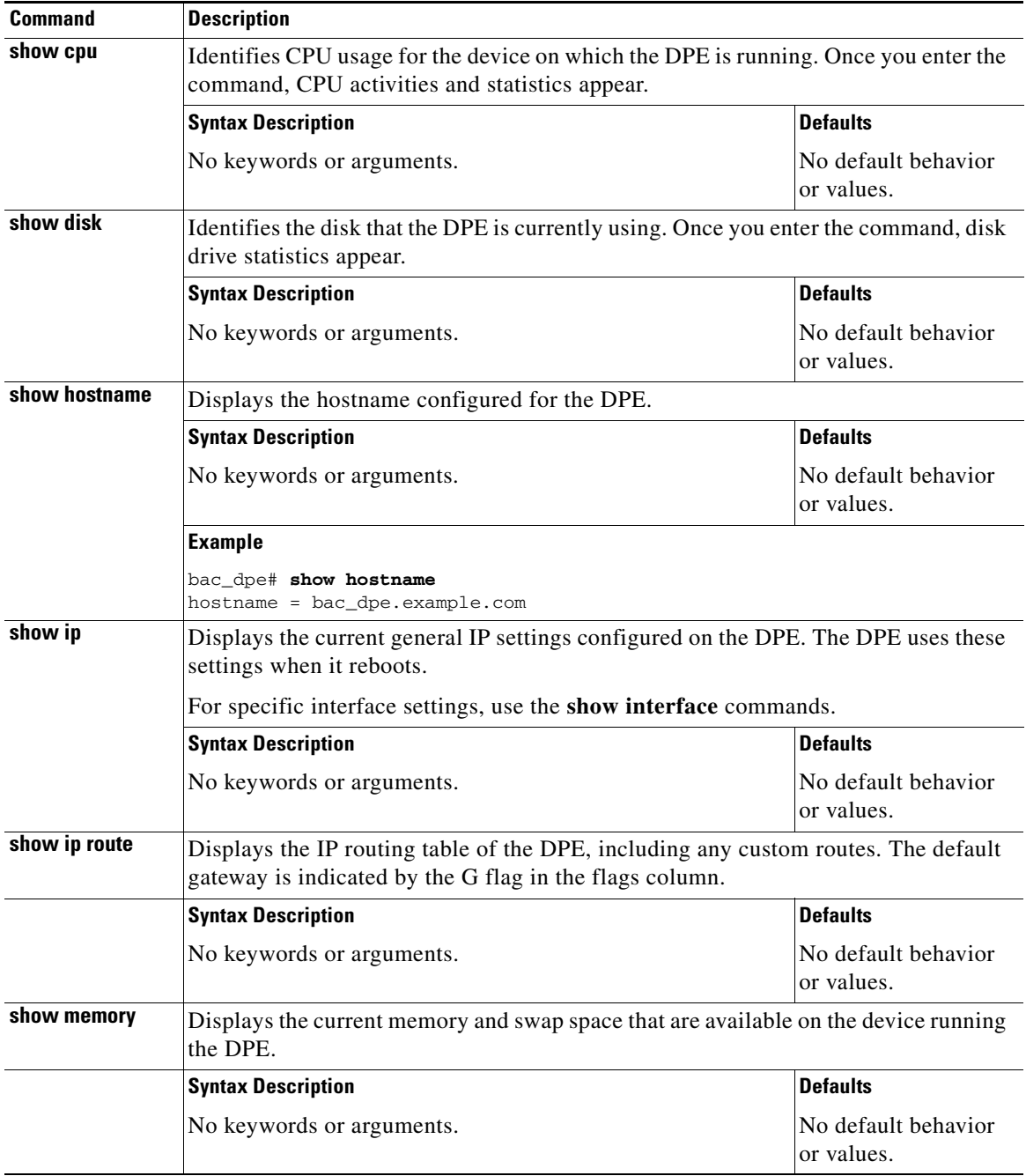

### *Table 2-1 List of show Commands (continued)*

<span id="page-12-0"></span>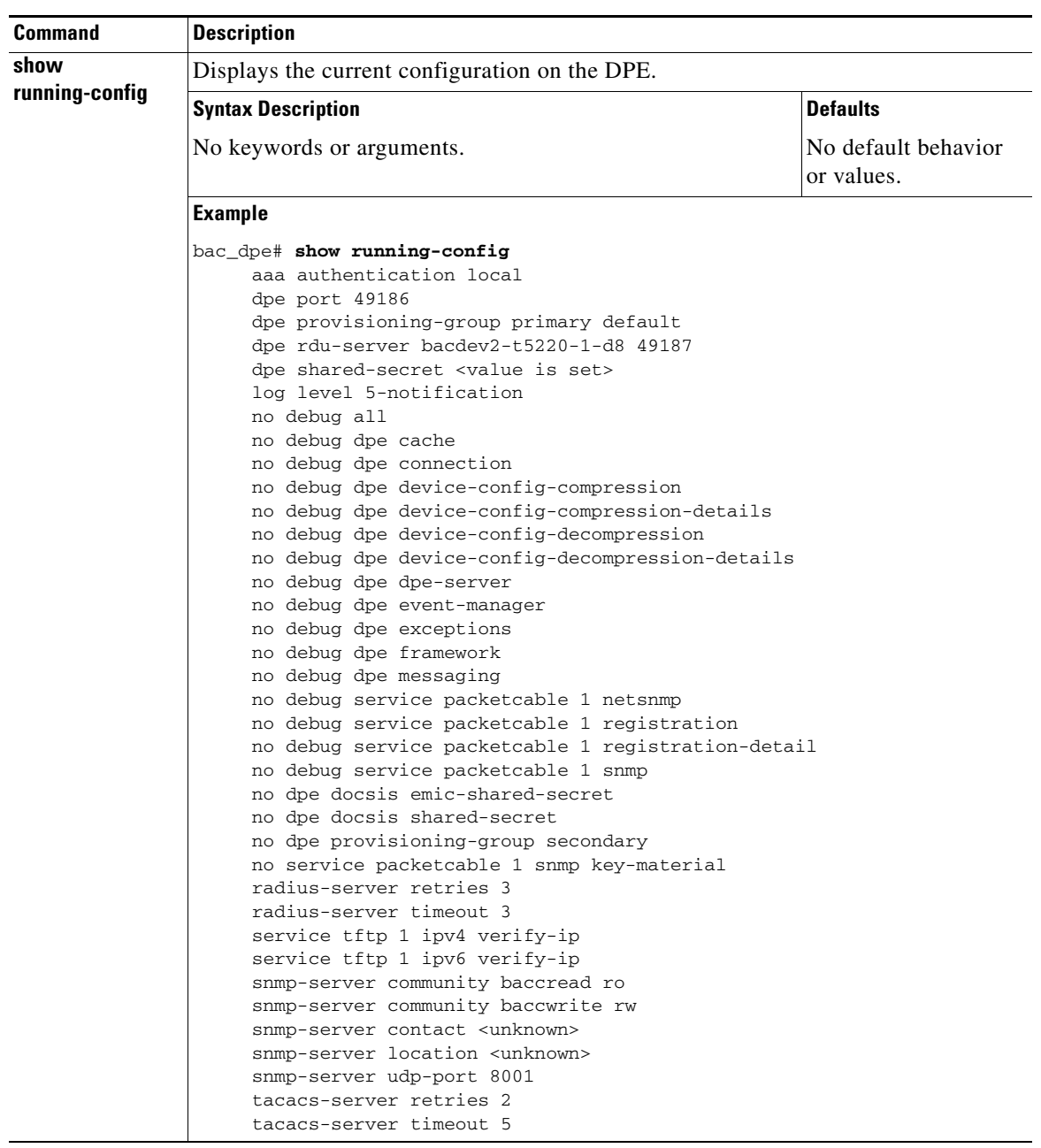

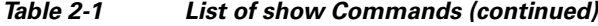

H.

<span id="page-13-1"></span><span id="page-13-0"></span>

| <b>Command</b>  | <b>Description</b>                                                                       |                                                              |                                   |  |  |
|-----------------|------------------------------------------------------------------------------------------|--------------------------------------------------------------|-----------------------------------|--|--|
| show tftp files | Displays the files that are stored in the DPE cache.                                     |                                                              |                                   |  |  |
|                 | You cannot use this command to display the files that are stored in the local directory. |                                                              |                                   |  |  |
|                 | <b>Syntax Description</b>                                                                |                                                              | <b>Defaults</b>                   |  |  |
|                 | No keywords or arguments.                                                                |                                                              | The default is 500.               |  |  |
|                 | <b>Example</b>                                                                           |                                                              |                                   |  |  |
|                 |                                                                                          | This result occurs when you run the show tftp files command: |                                   |  |  |
|                 | bac_dpe# show tftp files                                                                 |                                                              |                                   |  |  |
|                 | The list of TFTP files currently in DPE cache                                            |                                                              |                                   |  |  |
|                 | filename                                                                                 | size                                                         |                                   |  |  |
|                 | bronze.cm                                                                                | 310                                                          |                                   |  |  |
|                 | qold.cm                                                                                  | 310                                                          |                                   |  |  |
|                 | silver.cm                                                                                | 310                                                          |                                   |  |  |
|                 | unprov.cm                                                                                | 310                                                          |                                   |  |  |
|                 | unprov_11.cm                                                                             | 320                                                          |                                   |  |  |
|                 | unprov_30.cm                                                                             | 264                                                          |                                   |  |  |
|                 | unprov_30v4.cm                                                                           | 152                                                          |                                   |  |  |
|                 | unprov_30v6.cm                                                                           | 196                                                          |                                   |  |  |
|                 | unprov_packet_cable.bin                                                                  | 333                                                          |                                   |  |  |
|                 | unprov_wan_man.cfg                                                                       | 72                                                           |                                   |  |  |
|                 | DPE caching 10 external files.<br>Listing the first 10 files, 0 files omitted            |                                                              |                                   |  |  |
| show version    | Displays the current version of DPE software.                                            |                                                              |                                   |  |  |
|                 | <b>Syntax Description</b>                                                                |                                                              | <b>Defaults</b>                   |  |  |
|                 | No keywords or arguments.                                                                |                                                              | No default behavior<br>or values. |  |  |
|                 | <b>Example</b>                                                                           |                                                              |                                   |  |  |
|                 | This result occurs when you run the show version command:                                |                                                              |                                   |  |  |
|                 | bac_dpe# <b>show version</b><br>Version: BAC 4.2 (SOL_BAC4_0_0_00000000_0000)            |                                                              |                                   |  |  |

*Table 2-1 List of show Commands (continued)*

**The Contract of the Contract of the Contract of the Contract of the Contract of the Contract of the Contract of the Contract of the Contract of the Contract of the Contract of the Contract of the Contract of the Contract** 

### <span id="page-14-1"></span>**tacacs-server**

Use the **tacacs-server** command to configure user authentication settings in TACACS+. [Table 2-2](#page-14-1) lists the keywords that you can use with this command.

*Table 2-2 List of tacacs-server Commands*

<span id="page-14-0"></span>

| Command            | <b>Description</b>                                                                                                    |                        |  |
|--------------------|----------------------------------------------------------------------------------------------------|------------------------|--|
| tacacs-server host | Adds the TACACS+ server host address to the list of hosts. When you enable<br>TACACS+ authentication, the client attempts to authenticate the user with each<br>server in the list sequentially until a successful authentication exchange is<br>executed, or the list is exhausted. If the list is exhausted, the client automatically<br>falls into the local authentication mode (using the local system password). |                        |  |
|                    | To remove a TACACS+ server from the list of TACACS+ servers in the CLI, use<br>the no form of this command. See no tacacs-server host, page 2-16.                                                                                                    |                        |  |
|                    | <b>Syntax Description</b>                                                                                                    | <b>Defaults</b>        |  |
|                    | tacacs-server host host [key encryption-key]                                                                                                    | No default             |  |
|                    | <i>host</i> —Specifies the IP address or the hostname of the<br>TACACS+ server.                                                                                                    | behavior or<br>values. |  |
|                    | encryption-key—Identifies the encryption key (optional).                                                                                                    |                        |  |
|                    | <b>Examples</b>                                                                                                    |                        |  |
|                    | This result occurs when you add a TACACS+ server using its IP address<br>$(10.0.1.1)$ without encryption.                                                                                                    |                        |  |
|                    | bac_dpe# tacacs-server host 10.0.1.1<br>$%$ $OK$                                                                                                    |                        |  |
|                    | This result occurs when you add a TACACS+ server using its IP address<br>$(10.0.1.1)$ and an encryption key (hg667YHHj).                                                                                                    |                        |  |
|                    | bac_dpe# tacacs-server host 10.0.1.1 key hg667YHHj<br>% OK                                                                                                    |                        |  |
|                    | This result occurs when you add a TACACS+ server using its hostname<br>(tacacs1.cisco.com) without encryption.                                                                                                    |                        |  |
|                    | bac_dpe# tacacs-server host tacacs1.example.com<br>% OK                                                                                                    |                        |  |
|                    | This result occurs when you add a TACACS+ server using its hostname<br>(tacacs1.cisco.com) and an encryption key (hg667YHHj).                                                                                                    |                        |  |
|                    | bac_dpe# tacacs-server host tacacs1.example.com key hg667YHHj<br>% OK                                                                                                    |                        |  |

<span id="page-15-2"></span><span id="page-15-1"></span><span id="page-15-0"></span>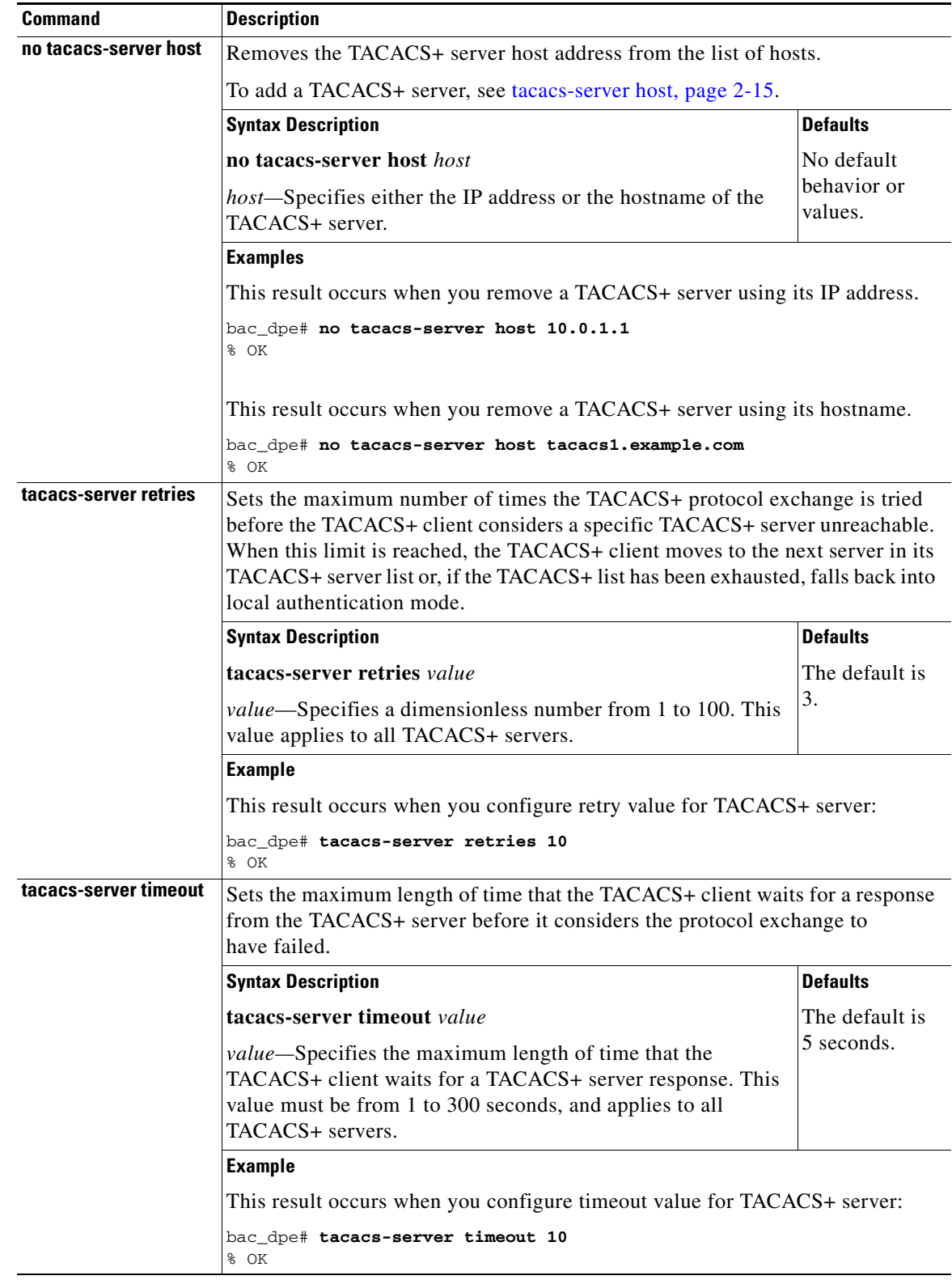

### *Table 2-2 List of tacacs-server Commands (continued)*

**2-17**

**The Contract of the Contract of the Contract of the Contract of the Contract of the Contract of the Contract of the Contract of the Contract of the Contract of the Contract of the Contract of the Contract of the Contract** 

# <span id="page-16-1"></span>**radius-server**

Use the **radius-server** command to configure user authentication settings in RADIUS. [Table 2-3](#page-16-1) lists the keywords that you can use with this command.

*Table 2-3 List of radius-server Commands*

<span id="page-16-0"></span>

| <b>Command</b>     | <b>Description</b>                                                                                                    |                           |  |
|--------------------|----------------------------------------------------------------------------------------------------|---------------------------|--|
| radius-server host | Adds the RADIUS server host address to the list of hosts. When you enable<br>RADIUS authentication, the client attempts to authenticate the user with each<br>server in the list sequentially until a successful authentication exchange is<br>executed, or the list is exhausted. If the list is exhausted, the client automatically<br>falls into the local authentication mode (using the local system password). |                           |  |
|                    | The order of the commands that appears in show run is the order in which they<br>are contacted.                                                                                                    |                           |  |
|                    | To remove a RADIUS server from the list of RADIUS servers in the CLI, use<br>the no form of this command. See no radius-server host, page 2-18.                                                                                                    |                           |  |
|                    | <b>Syntax Description</b>                                                                                                    | <b>Defaults</b>           |  |
|                    | radius-server host host [key encryption-key]<br>[port port-number]                                                                                                    | No default<br>behavior or |  |
|                    | host-Specifies the IP address or the hostname of the<br>٠<br>RADIUS server.                                                                                                    | values.                   |  |
|                    | <i>encryption-key</i> —Identifies the encryption key (optional).<br>٠                                                                                                    |                           |  |
|                    | <i>port-number</i> —Identifies the port number (optional).<br>٠                                                                                                    |                           |  |
|                    | <b>Examples</b>                                                                                                    |                           |  |
|                    | This result occurs when you add a RADIUS server using its IP address with key<br>and port number.                                                                                                    |                           |  |
|                    | bac_dpe# radius-server host 10.10.10.10 key secret port 1812<br>% OK                                                                                                    |                           |  |

<span id="page-17-2"></span><span id="page-17-1"></span><span id="page-17-0"></span>

| <b>Command</b>        | <b>Description</b>                                                                                                    |                        |  |
|-----------------------|----------------------------------------------------------------------------------------------------|------------------------|--|
| no radius-server host | Removes the RADIUS server host address from the list of hosts.<br>For details about adding a RADIUS server, see radius-server host, page 2-17.                                                                                                    |                        |  |
|                       |                                                                                                    |                        |  |
|                       | <b>Syntax Description</b>                                                                                                    | <b>Defaults</b>        |  |
|                       | no radius-server host host                                                                                                    | No default             |  |
|                       | host-Specifies either the IP address or the hostname of the<br>RADIUS server.                                                                                                    | behavior or<br>values. |  |
|                       | <b>Examples</b>                                                                                                    |                        |  |
|                       | This result occurs when you remove a RADIUS server using its IP address:                                                                                                    |                        |  |
|                       | bac_dpe# no radius-server host 10.10.10.10<br>% OK                                                                                                    |                        |  |
| radius-server retries | Sets the maximum number of times the RADIUS protocol exchange is tried<br>before the RADIUS client considers a specific RADIUS server unreachable.<br>When this limit is reached, the RADIUS client moves to the next server in its<br>RADIUS server list or if the RADIUS list has been exhausted, falls back into<br>local authentication mode |                        |  |
|                       | <b>Syntax Description</b>                                                                                                    | <b>Defaults</b>        |  |
|                       | radius-server retries value                                                                                                    | The default is         |  |
|                       | value—Specifies a dimensionless number from 1 to 10. This<br>value applies to all RADIUS servers.                                                                                                    | 3.                     |  |
|                       | <b>Example</b>                                                                                                    |                        |  |
|                       | This result occurs when you configure retry value for RADIUS server:                                                                                                    |                        |  |
|                       | bac_dpe# radius-server retries 10<br>% OK                                                                                                    |                        |  |
| radius-server timeout | Sets the maximum length of time that the RADIUS client waits for a response<br>from the RADIUS server before it considers the protocol exchange to<br>have failed.                                                                                                    |                        |  |
|                       | <b>Syntax Description</b>                                                                                                    | <b>Defaults</b>        |  |
|                       | radius-server timeout value                                                                                                    | The default is         |  |
|                       | value-Specifies maximum length of time that the RADIUS<br>client waits for a RADIUS server response. This value must be<br>from 1 to 30 seconds, and applies to all RADIUS servers.                                                                                                    | 3 seconds.             |  |
|                       | <b>Example</b>                                                                                                    |                        |  |
|                       | This result occurs when you configure timeout value for RADIUS server:                                                                                                    |                        |  |
|                       | bac_dpe# radius-server timeout 5<br>% OK                                                                                                    |                        |  |

*Table 2-3 List of radius-server Commands (continued)*

**The Contract of the Contract of the Contract of the Contract of the Contract of the Contract of the Contract of the Contract of the Contract of the Contract of the Contract of the Contract of the Contract of the Contract** 

# <span id="page-18-0"></span>**uptime**

Use the **uptime** command to identify how long the system has been operational. This information is useful for determining how frequently the device is rebooted. It is also helpful when checking the reliability of the DPE when it is in a stable condition.

**Syntax Description** No keywords or arguments.

**Defaults** No default behavior or values.

**Examples** bac\_dpe# **uptime** 

1:47am up 496 day(s), 8:49, 1 user, load average: 0.14, 0.07, 0.06

H